# Lab #1 - Gapminder Dataset

*Econ 224 August 28th, 2018*

# **Installing Required Packages**

Welcome to the first lab of Econ 224! Today we'll be giving you a crash course in two R packages that we'll be using throughout the semester: dplyr and ggplot2. Before we can get started, you'll need to install both of these packages. A quick way to install both of them at once, along with several other packages that may come in handy later, is install.packages('tidyverse'). Note that you only need to do this *once*. The dataset we'll work with today is also available as an R package called gapminder. Make sure that you have both tidyverse and gapminder installed before continuing.

## **The Gapminder Dataset**

Our next step is to load both tidyverse, which contains dplyr and ggplot2, and gapminder, which contains the data we'll be analyzing today:

**library**(tidyverse) **library**(gapminder)

### **Exercise #1**

Now that you've loaded gapminder, use the command ?gapminder to view the R help file for this dataset and read the documentation you find there and answer the following questions:

- What information does this dataset contain?
- How may rows and columns does it have?
- What are the names of each of the columns, and what information does each contain?
- What is the source of the dataset?

### **Solution to Exercise**  $\# 1$

### **What is a tibble?**

Let's see what happens if we display the gapminder dataset:

#### gapminder

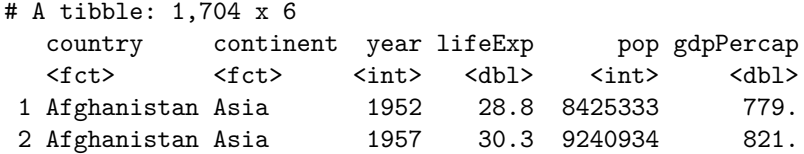

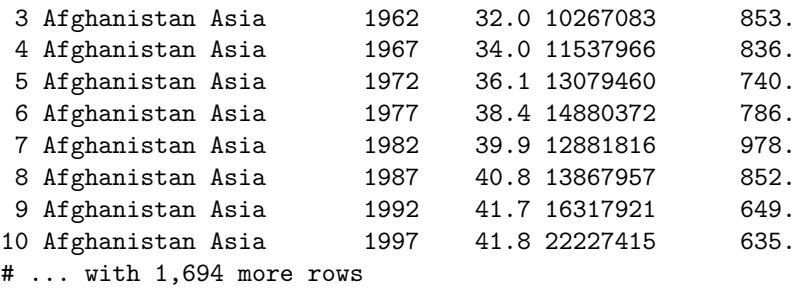

If you're used to working with dataframes in R, this may surprise you. Rather than filling up the screen with lots of useless information, R shows us a helpful summary of the information contained in gapminder. This is because gapminder is *not* a dataframe; it's a *tibble*, often abbreviated *tbl*. For the moment, all you need to know about tibbles is that they are souped up versions of R dataframes that are designed to work seamlessly with dplyr. (If you want to learn more, see the chapter entitled "Tibbles" in *R for Data Science*) But what exactly is dplyr?

#### **What is dplyr?**

The dplyr package provides a number of powerful but easy-to-use tools for data manipulation in R. A good reference is the chapter entitled "Data Transformation" in *R for Data Science*. We'll be making heavy use of dplyr throughout the semester. Rather than trying to explain everything in advance, let's just dive right in.

#### **Filter Rows with filter**

Let's run the following command in R and see what happens:

```
gapminder %>% filter(year == 2007)
```

```
# A tibble: 142 x 6
  country continent year lifeExp pop gdpPercap
  <fct> <fct> <int> <dbl> <int> <dbl>
1 Afghanistan Asia 2007 43.8 31889923 975.
2 Albania Europe 2007 76.4 3600523 5937.
3 Algeria Africa 2007 72.3 33333216 6223.
4 Angola Africa 2007 42.7 12420476 4797.
5 Argentina Americas 2007 75.3 40301927 12779.
6 Australia Oceania 2007 81.2 20434176 34435.
7 Austria Europe 2007 79.8 8199783 36126.
8 Bahrain Asia 2007 75.6 708573 29796.
9 Bangladesh Asia 2007 64.1 150448339 1391.
10 Belgium Europe 2007 79.4 10392226 33693.
# ... with 132 more rows
```
Compare the results of running this command to what we got when we typed gapminder into the console above. Rather than displaying the whole dataset, now R is only showing us the 142 rows for which the column year has a value of 2007.

So how does this work? The %>% symbol is called a *pipe*. Pipes play very nicely with dplyr and make our code very easy to understand. The tibble gapminder is being piped into the function filter(). The argument year  $== 2007$  tells  $filter()$  that it should find all the rows such that the logical condition year == 2007 is TRUE.

Oh no! Have we accidentally deleted all of the other rows of gapminder? Nope: we haven't made any changes to gapminder at all. If you don't believe me try entering gapminder at the console. All that this command does is *display* a subset of gapminder. If we wanted to store the result of running this command, we'd need to assign it to a variable, for example

```
gapminder2007 <- gapminder %>% filter(year == 2007)
gapminder2007
```

```
# A tibble: 142 x 6
  country continent year lifeExp pop gdpPercap
  <fct> <fct> <int> <dbl> <int> <dbl>
1 Afghanistan Asia 2007 43.8 31889923 975.
2 Albania Europe 2007 76.4 3600523 5937.
3 Algeria Africa 2007 72.3 33333216 6223.
4 Angola Africa 2007 42.7 12420476 4797.
5 Argentina Americas 2007 75.3 40301927 12779.
6 Australia Oceania 2007 81.2 20434176 34435.
7 Austria Europe 2007 79.8 8199783 36126.
8 Bahrain Asia 2007 75.6 708573 29796.
9 Bangladesh Asia 2007 64.1 150448339 1391.
10 Belgium Europe 2007 79.4 10392226 33693.
# ... with 132 more rows
```
#### **Exercise #2**

- 1. Explain the difference between  $x = 3$  and  $x = 3$  in R.
- 2. Use filter to choose the subset of gapminder for which year is 2002.
- 3. If you instead try to choose the subset with year equal to 2005, something will go wrong. Try it and explain what happens and why.
- 4. Store the data for Asian countries in a tibble called gapminder\_asia. Display this tibble.

#### **Solution to Exercise #2**

- 1. The first assigns the value 3 to the variable x; the second tests whether x is equal to 3 and returns either TRUE or FALSE.
- 2. Use the following code:

gapminder %>% **filter**(year == 2002)

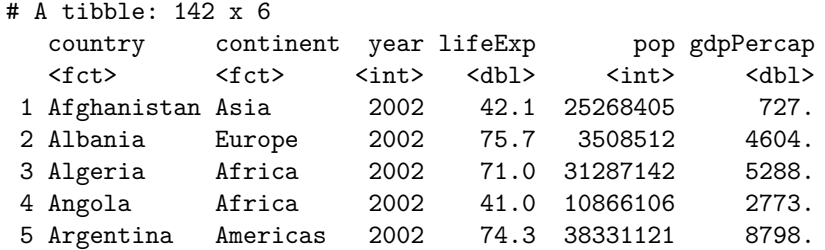

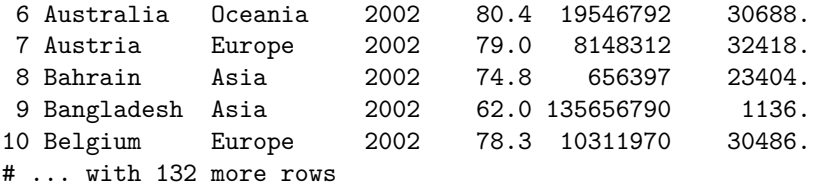

3. If you go back to the help file for gapminder you'll see that it only contains data for every fifth year. The year 2005 isn't in our dataset so dplyr will display an empty tibble:

```
gapminder %>% filter(year == 2005)
```

```
# A tibble: 0 x 6
# ... with 6 variables: country <fct>, continent <fct>, year <int>,
# lifeExp <dbl>, pop <int>, gdpPercap <dbl>
```
4. Use the following code:

```
gapminder_asia <- gapminder %>% filter(continent == 'Asia')
gapminder_asia
```

```
# A tibble: 396 x 6
```
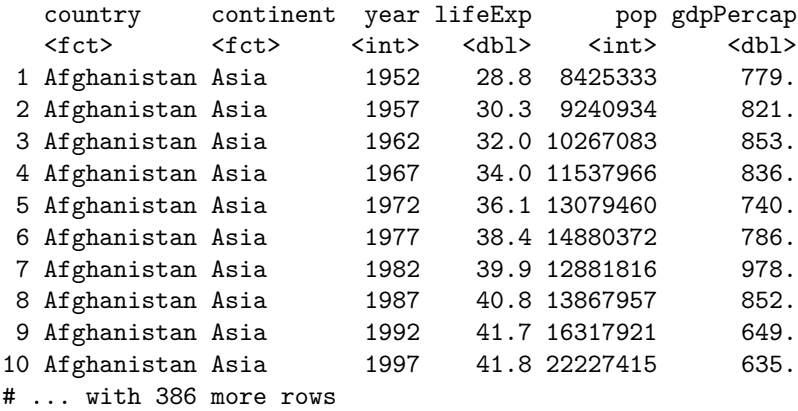

## **Filtering two variables**

We can use filter to subset on two or more variables. For example, here we display data for the US in 2007:

gapminder %>% **filter**(year == 2007, country == 'United States')

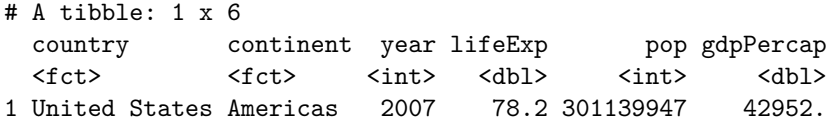

#### **Exercise #3**

- 1. When I displayed data for the US in 2007, I put quotes around United States but not around year. Explain why.
- 2. Which country had the higher life expectancy in 1977: Ireland or Brazil? Which had the higher GDP per capita?

### **Solution to Exercise #3**

- 1. This is because year contains numeric data while country contains character data, aka string data.
- 2. From the results of the following code, we see that Ireland had both a higher life expectancy and GDP per capita.

```
gapminder %>% filter(year == 1977, country == 'Ireland')
```

```
# A tibble: 1 x 6
     country continent year lifeExp pop gdpPercap
      \text{Stct} > \text{Stct} > \text{Sint} > \text{St} > \text{St} > \1 Ireland Europe 1977 72.0 3271900 11151.
gapminder %>% filter(year == 1977, country == 'Brazil')
# A tibble: 1 x 6
     country continent year lifeExp pop gdpPercap
      \text{Stct} > \text{Stct} > \text{Sint} > \text{Sult} > \text{Sint} > \text{Sult} > \text{Sult} > \text{1 Brazil Americas 1977 61.5 114313951 6660.
```
# **Sort data with arrange**

Suppose we wanted to sort gapminder by gdpPercap. To do this we can use the arrange command along with the pipe  $\frac{1}{2}$  as follows:

gapminder %>% **arrange**(gdpPercap)

```
# A tibble: 1,704 x 6
  country continent year lifeExp pop gdpPercap
```
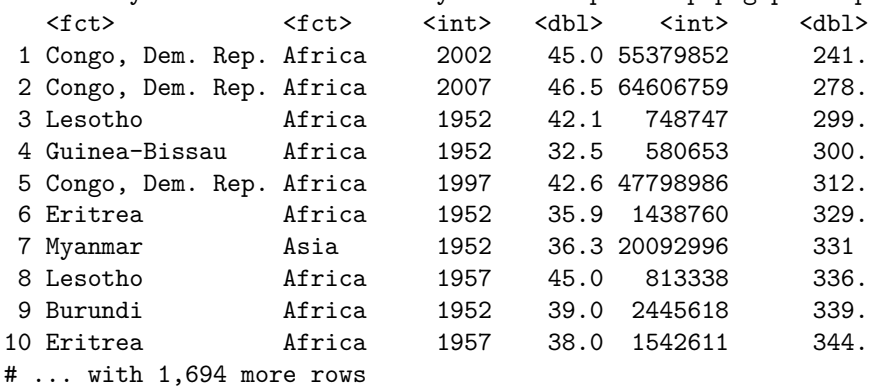

The logic is very similar to what we saw above for filter. Here, we pipe the tibble gapminder into the function arrange(). The argument gdpPercap tells arrange() that we want to sort by GDP per capita. Note that by default arrange() sorts in *ascending order*. If we want to sort in *descending* order, we use the function desc() as follows:

```
gapminder %>% arrange(desc(gdpPercap))
# A tibble: 1,704 x 6
  country continent year lifeExp pop gdpPercap
  \langle fct \rangle \langle fct \rangle \langle int \rangle \langle db1 \rangle \langle int \rangle \langle db1 \rangle1 Kuwait Asia 1957 58.0 212846 113523.
2 Kuwait Asia 1972 67.7 841934 109348.
3 Kuwait Asia 1952 55.6 160000 108382.
4 Kuwait Asia 1962 60.5 358266 95458.
5 Kuwait Asia 1967 64.6 575003 80895.
6 Kuwait Asia 1977 69.3 1140357 59265.
7 Norway Europe 2007 80.2 4627926 49357.
8 Kuwait Asia 2007 77.6 2505559 47307.
9 Singapore Asia 2007 80.0 4553009 47143.
10 Norway Europe 2002 79.0 4535591 44684.
# ... with 1,694 more rows
```
#### **Exercise #4**

- 1. What is the lowest life expectancy in the gapminder dataset? Which country and year does it correspond to?
- 2. What is the highest life expectancy in the gapminder dataset? Which country and year does it correspond to?

#### **Solution to Exercise #4**

1. The lowest life expectancy was Rwanda in 1992: 23.6 years at birth.

```
gapminder %>% arrange(lifeExp)
```

```
# A tibble: 1,704 x 6
  country continent year lifeExp pop gdpPercap
  <fct> <fct> <int> <dbl> <int> <dbl>
1 Rwanda Africa 1992 23.6 7290203 737.
2 Afghanistan Asia 1952 28.8 8425333 779.
3 Gambia Africa 1952 30 284320 485.
4 Angola Africa 1952 30.0 4232095 3521.
5 Sierra Leone Africa 1952 30.3 2143249 880.
6 Afghanistan Asia 1957 30.3 9240934 821.
7 Cambodia Asia 1977 31.2 6978607 525.
8 Mozambique Africa 1952 31.3 6446316 469.
9 Sierra Leone Africa 1957 31.6 2295678 1004.
10 Burkina Faso Africa 1952 32.0 4469979 543.
# ... with 1,694 more rows
```
2. The highest life expectancy was in 2007 in Japan: 82.6 years at birth.

```
gapminder %>% arrange(desc(lifeExp))
```

```
# A tibble: 1,704 x 6
  country continent year lifeExp pop gdpPercap
  <fct> <fct> <int> <dbl> <int> <dbl>
1 Japan Asia 2007 82.6 127467972 31656.
2 Hong Kong, China Asia 2007 82.2 6980412 39725.
3 Japan Asia 2002 82 127065841 28605.
4 Iceland Europe 2007 81.8 301931 36181.
5 Switzerland Europe 2007 81.7 7554661 37506.
6 Hong Kong, China Asia 2002 81.5 6762476 30209.
7 Australia Oceania 2007 81.2 20434176 34435.
8 Spain Europe 2007 80.9 40448191 28821.
9 Sweden Europe 2007 80.9 9031088 33860.
10 Israel Asia 2007 80.7 6426679 25523.
# ... with 1,694 more rows
```
### **Understanding the pipe: %>%**

Let's revisit the pipe,  $\frac{1}{2}$ , that we've used in the code examples above. I told you that the command gapminder  $\frac{1}{2}$  filter(year == 2007) "pipes" the tibble gapminder into the function filter(). But what exactly does this mean? Take a look at the R help file for the dplyr function filter. We see that filter() takes something called .data as its first argument. Moving on to the "Arguments" section of the help file, we see that .data is "A tbl" i.e. a tibble. To better understand what this means, let's try using filter *without* the pipe:

**filter**(gapminder, year == 2007, country == 'United States') # A tibble: 1 x 6 country continent year lifeExp pop gdpPercap <fct> <fct> <int> <dbl> <int> <dbl> 1 United States Americas 2007 78.2 301139947 42952.

Notice that this gives us *exactly* the same result as

gapminder %>% **filter**(year == 2007, country == 'United States')

# A tibble: 1 x 6 country continent year lifeExp pop gdpPercap <fct> <fct> <int> <dbl> <int> <dbl> 1 United States Americas 2007 78.2 301139947 42952.

In other words *The pipe is gives us an alternative way of supplying the first argument to a function*. Let's try this with a more familiar R function: mean. The first argument of mean is a vector x. So let's try using the pipe to compute the mean of some data:

x <- **c**(1, 5, 2, 7, 2) x %>% mean

[1] 3.4

The pipe supplies a function with its *first* argument. If we want to specify additional arguments, we need to do so within the function call itself. For example, here's how we could use the pipe to compute the mean after dropping missing observations:

y <- **c**(1, 5, NA, 7, 2) y %>% **mean**(na.rm = TRUE)

[1] 3.75

One important note about the pipe: it's *not* a base R command. Instead it's a command provided by the package Magrittr. (If you're familiar with the Belgian painter Magritte, you may realize that the name of this package is quite witty!) This package is installed automatically along with dplyr. So if we load the tidyverse package, which includes dplyr, the pipe is automatically available.

#### **Exercise #5**

- 1. Write R code that uses the pipe to calculate the sample variance of  $z \leq c(4, 1, 5, MA, 3)$  excluding the missing observation from the calculation.
- 2. Re-write the code from your solution to Exercise #4 *without* using the pipe.

#### **Solution to Exercise #5**

- 1. Use the following code:
- z <- **c**(4, 1, 5, NA, 3) z %>% **var**(na.rm = TRUE)

[1] 2.916667

2. Use the following code:

**arrange**(gapminder,lifeExp)

```
# A tibble: 1,704 x 6
```
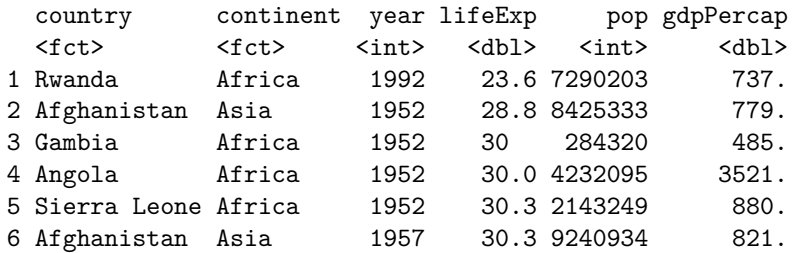

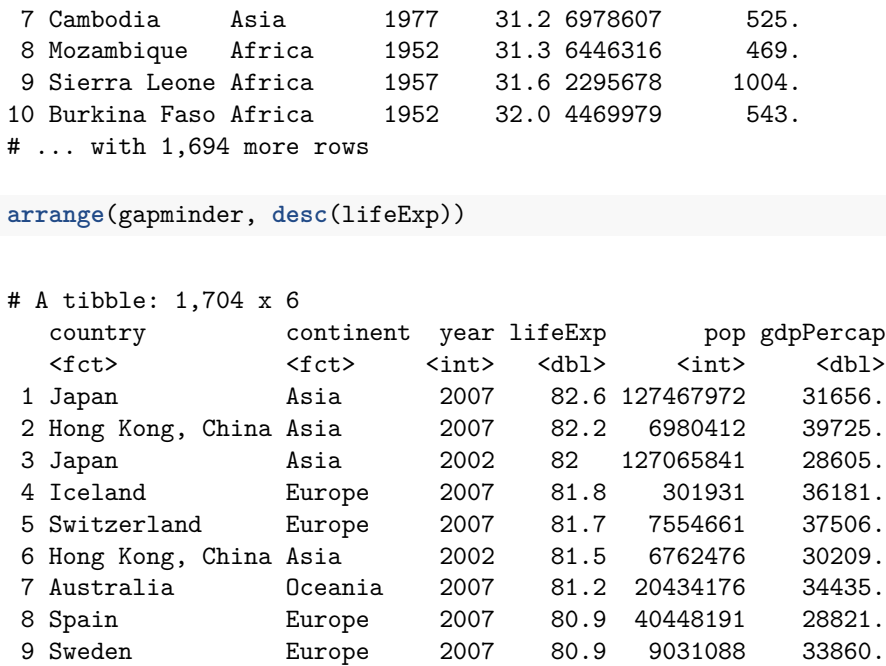

10 Israel Asia 2007 80.7 6426679 25523.

#### **Chaining commands**

# ... with 1,694 more rows

In the examples we've looked at so far, the pipe doesn't seem all that useful: it's just an alternative way of specifying the first argument to a function. The true power and convenience of the pipe only becomes apparent we need to *chain* a series of commands together. For example, suppose we wanted to display the 1952 data from gapminder sorted by gdpPercap in descending order. Using the pipe, this is easy:

```
gapminder %>%
 filter(year == 1952) %>%
 arrange(desc(gdpPercap))
```

```
# A tibble: 142 x 6
```
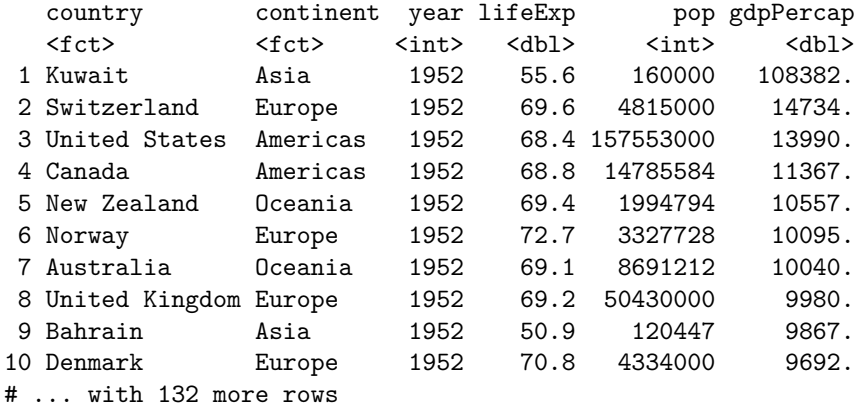

Notice how I split the commands across multiple lines. This is good practice: it makes your code much easier to read. So what's happening when we chain commands in this way? The first step in the chain gapminder  $\sqrt[6]{\cdot}$  filter(year == 1952) returns a tibble: the subset of gapminder for which year is 1952. The next step %>% arrange(gdpPercap) pipes this *new* tibble into the function arrange(), giving us the desired result. I hope you agree with me that this is pretty intuitive: even if we didn't know anything about dplyr we could *almost* figure out what this code is supposed to do. In stark contrast, let's look at the code we'd have to use if we wanted to accomplish the same task *without* using the pipe:

**arrange**(**filter**(gapminder, year == 1952), **desc**(gdpPercap))

```
# A tibble: 142 x 6
  country continent year lifeExp pop gdpPercap
  <fct> <fct> <int> <dbl> <int> <dbl>
1 Kuwait Asia 1952 55.6 160000 108382.
2 Switzerland Europe 1952 69.6 4815000 14734.
3 United States Americas 1952 68.4 157553000 13990.
4 Canada Americas 1952 68.8 14785584 11367.
5 New Zealand Oceania 1952 69.4 1994794 10557.
6 Norway Europe 1952 72.7 3327728 10095.
7 Australia Oceania 1952 69.1 8691212 10040.
8 United Kingdom Europe 1952 69.2 50430000 9980.
9 Bahrain Asia 1952 50.9 120447 9867.
10 Denmark Europe 1952 70.8 4334000 9692.
# ... with 132 more rows
```
There are may reasons why this code is harder to read, but the most important one is that the commands arrange and filter have to appear in the code in the *opposite* of the order in which they are actually being carried out. This is because parentheses are evaluated from *inside to outside*. This is what's great about the pipe: it lets us write our code in a way that accords with the actual order of the steps we want to carry out.

#### **Exercise #6**

- 1. What was the most populous European country in 1992? Write appropriate dplyr code using the pipe to display the information you need to answer this question.
- 2. Re-write your code from part 1. *without* using the pipe.

#### **Solution to Exercise #6**

1. The most populous European country in 1992 was Germany.

```
gapminder %>%
  filter(year == 1992, continent == 'Europe') %>%
  arrange(desc(pop))
```
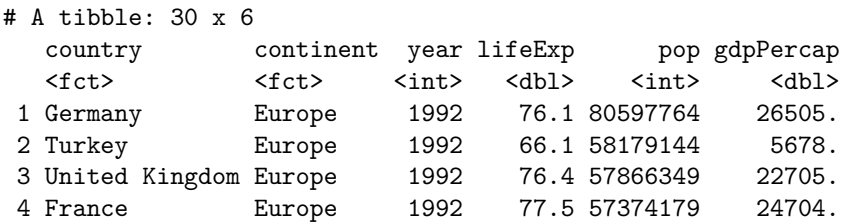

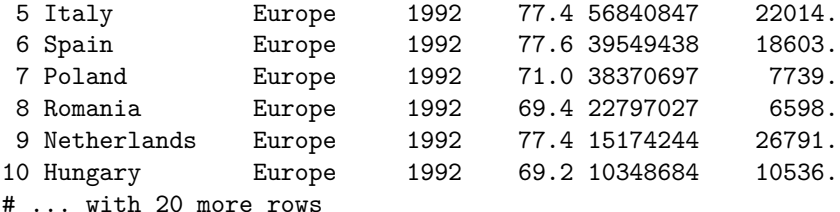

2. Use the following code:

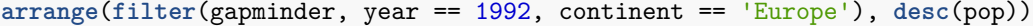

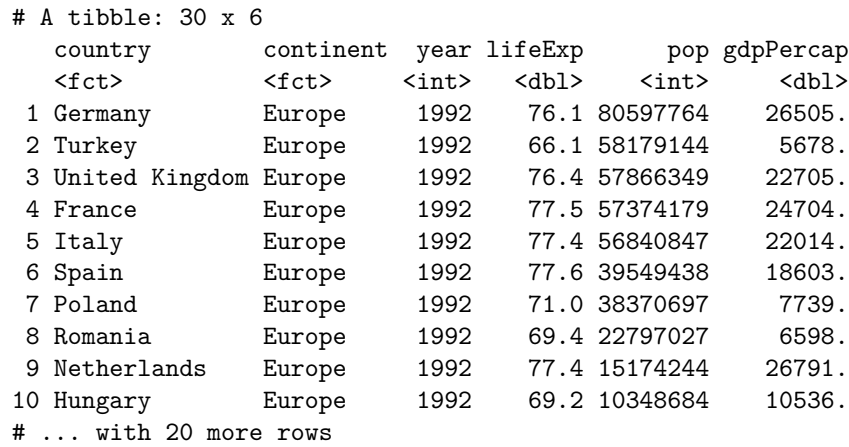

# **Change an existing variable or create a new one with mutate**

It's a little hard to read the column pop in gapminder since there are so many digits. Suppose that, instead of raw population, we wanted to display population *in millions*. This requires us to pop by 1000000, which we can do using the function mutate() from dplyr as follows:

```
gapminder %>%
 mutate(pop = pop / 1000000)
# A tibble: 1,704 x 6
  country continent year lifeExp pop gdpPercap
  \texttt{<fct>~} \qquad \texttt{<fct>~} \qquad \texttt{<int>~} \texttt{<dbl>~} \qquad \texttt{<dbl>~}1 Afghanistan Asia 1952 28.8 8.43 779.
2 Afghanistan Asia 1957 30.3 9.24 821.
3 Afghanistan Asia 1962 32.0 10.3 853.
4 Afghanistan Asia 1967 34.0 11.5 836.
5 Afghanistan Asia 1972 36.1 13.1 740.
6 Afghanistan Asia 1977 38.4 14.9 786.
7 Afghanistan Asia 1982 39.9 12.9 978.
8 Afghanistan Asia 1987 40.8 13.9 852.
9 Afghanistan Asia 1992 41.7 16.3 649.
10 Afghanistan Asia 1997 41.8 22.2 635.
# ... with 1,694 more rows
```
Note the syntax here: within mutate() we have an assignment statement, namely pop = pop / 1000000. This tells R to calculate pop / 1000000 and assign the result to pop, in place of the original variable.

We can also use mutate() to create a new variable. The gapminder dataset doesn't contain overall GDP, only GDP per capita. To calculate GDP, we need to multiply gdpPercap by pop. But wait! Didn't we just change pop so it's expressed in millions? No: we never *stored* the results of our previous command, we simply displayed them. Just as I discussed above, unless you *overwrite* it, the original gapminder dataset will be unchanged. With this in mind, we can create the gdp variable as follows:

gapminder %>% **mutate**(gdp = pop \* gdpPercap)

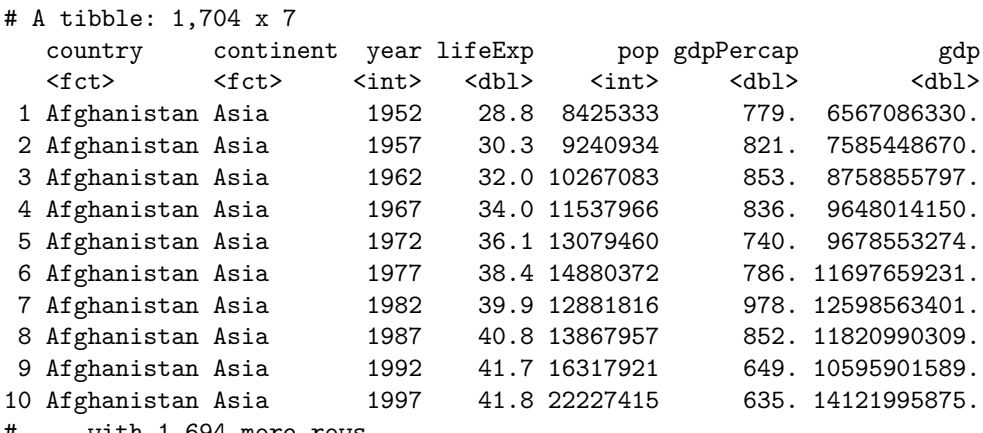

```
# ... with 1,694 more rows
```
#### **Exercise #7**

- 1. Explain why we used = rather than == in the mutate() examples above.
- 2. Which country in the Americas had the shortest life expectancy *in months* in the year 1962? Write appropriate dplyr code using the pipe to display the information you need to answer this question.

# **Solution to Exercise #7**

- 1. We used = because this is the assigment operator. In contrast == tests for equality, returning TRUE or FALSE.
- 2. Bolivia had the shortest life expectancy: 521 months.

```
gapminder %>%
```

```
mutate(lifeExpMonths = 12 * lifeExp) %>%
filter(year == 1962, continent == 'Americas') \frac{1}{6}arrange(lifeExpMonths)
```
#### # A tibble: 25 x 7

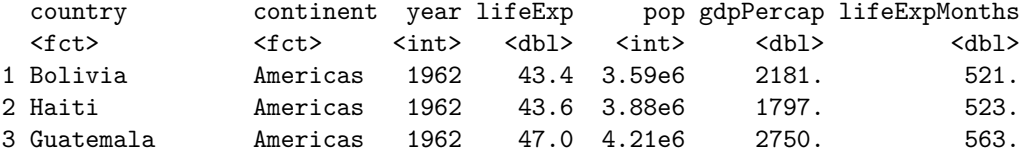

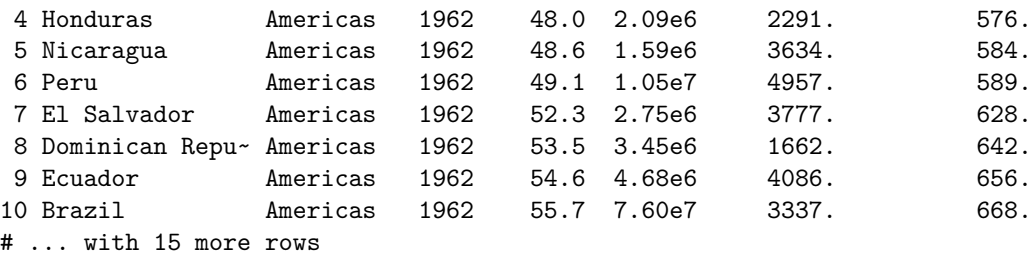

# **A simple scatterplot using ggplot2**

Now that we know the basics of dplyr, we'll turn our attention to graphics. R has many powerful build-in graphics functions that may be familiar to you from Econ 103. In this class, however, we'll use a very powerful package for statistical visualization called ggplot2. There's nothing more for you to instead or load, since ggplot2 is included in the tidyverse package, which you've already installed and loaded. For more details on ggplot2 see the chapter entitled "Data Visualisation" in *R for Data Science*.

We'll start off by constructing a subset of the gapminder dataset that contains information from the year 2007 that we'll use for our plots below.

gapminder\_2007 <- gapminder %>% **filter**(year == 2007)

It takes some time to grow accustomed to ggplot2 syntax, so rather than giving you a lot of detail, we're going to look at a series of increasingly more complicated examples. Our first example will be a simple scatterplot using gapminder\_2007. Each point will correspond to a single country in 2007. Its x-coordinate will be GDP per capita and its y-coordinate will be life expectancy. Here's the code:

```
ggplot(gapminder_2007) + geom_point(mapping = aes(x = gdpPercap, y = lifeExp))
```
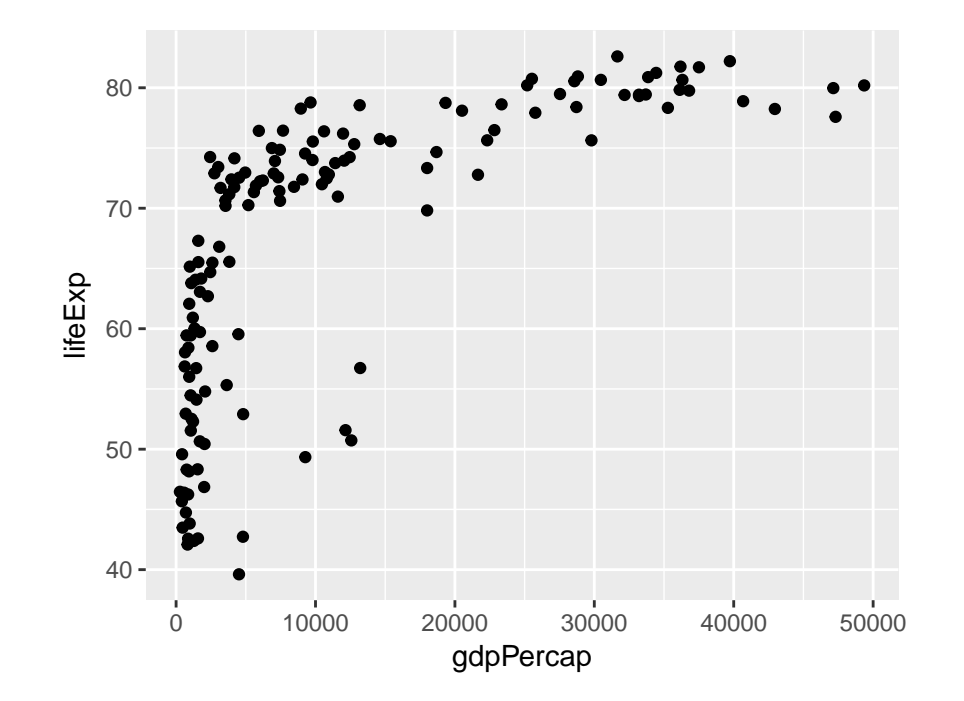

We see that GDP per capita is a very strong predictor of life expectancy, although the relationship is non-linear.

# **Exercise #8**

- 1. Using my code example as a template, make a scatterplot with pop on the x-axis and lifeExp on the y-axis using gapminder\_2007. Does there appear to be a relationship between population and life expectancy?
- 2. Repeat 1. with gdpPercap on the y-axis.

# **Solution to Exercise #8**

1. There is no clear relationship between population and life expectancy based on the 2007 data:

```
ggplot(gapminder_2007) + geom_point(mapping = aes(x = pop, y = lifeExp))
```
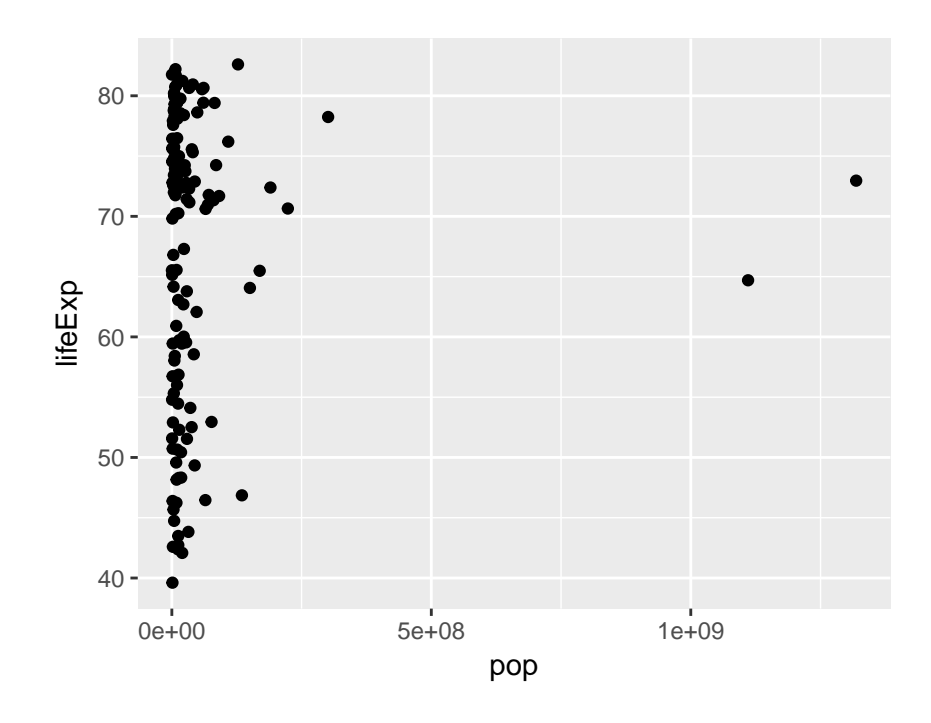

2. There is no clear relationship between population and GDP per capita based on the 2007 data:

**ggplot**(gapminder\_2007) + **geom\_point**(mapping = **aes**(x = pop, y = gdpPercap))

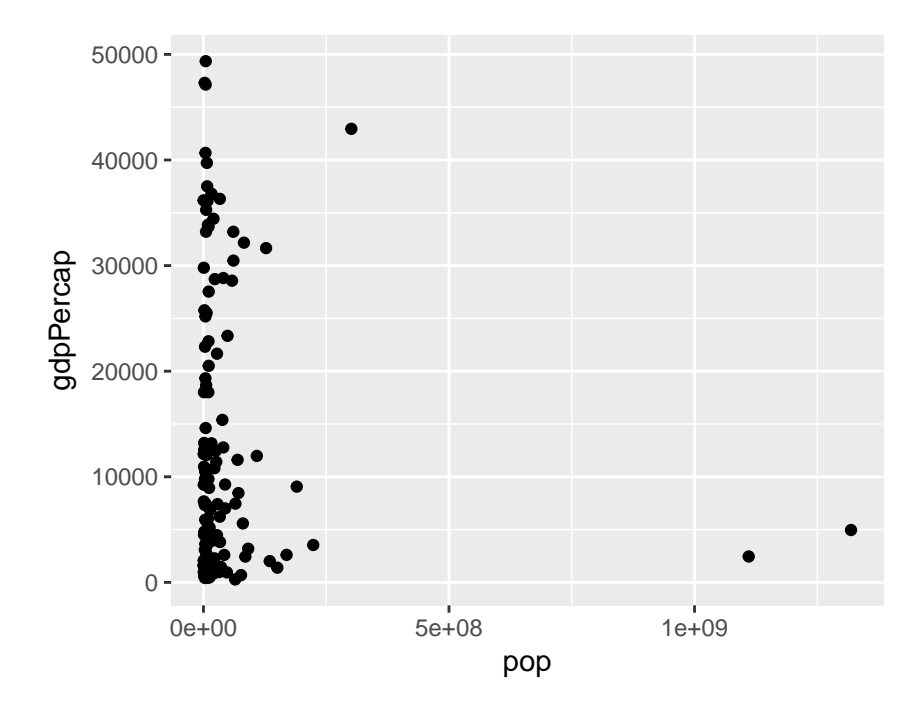

# **Plotting on the log scale**

It's fairly common to transform data onto a log scale before carrying out further analysis or plotting. If you've taken Econ 104, you may already be familiar with log transformations. If not, don't worry about it: we'll discuss them later in the course. For now, we'll content ourselves with learning how to transform the axes in a ggplot to the log base 10 scale. To transform the x-axis, it's as easy as adding  $a + scale_x \log_10()$  to the end of our command from above:

```
ggplot(data = gapminder_2007) +
  geom_point(mapping = aes(x = gdpPercap, y = lifeExp)) +
  scale_x_log10()
```
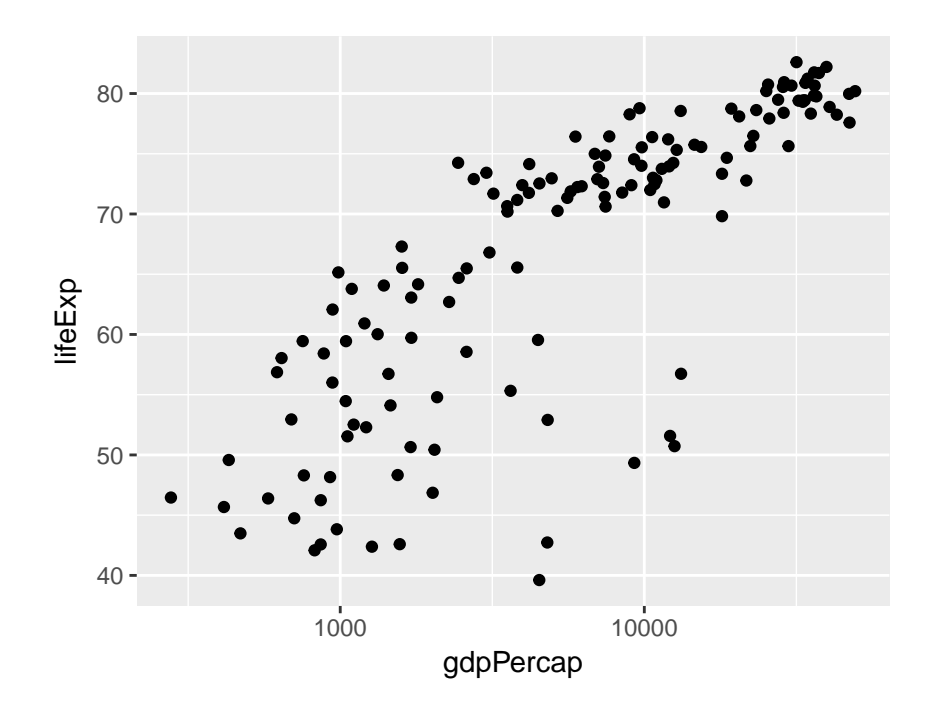

Notice how I split the code across multiple lines and ended each of the intermediate lines with the +. This makes things much easier to read.

### **Exercise #9**

- 1. Using my code example as a template, make a scatterplot with the log base 10 of pop on the x-axis and lifeExp on the y-axis using the gapminder\_2007 dataset.
- 2. Suppose that rather than putting the x-axis on the log scale, we wanted to put the *y-axis* on the log scale. Figure out how to do this, either by clever guesswork or a google search, and then redo my example with gdpPercap and lifeExp with gdpPercap in levels and lifeExp in logs.
- 3. Repeat 2. but with *both* axes on the log scale.

# **Solution to Exercise #9**

1. Use the following code:

```
ggplot(data = gapminder_2007) +
  geom\_point(mapping = aes(x = pop, y = lifeExp)) +
  scale_x_log10()
```
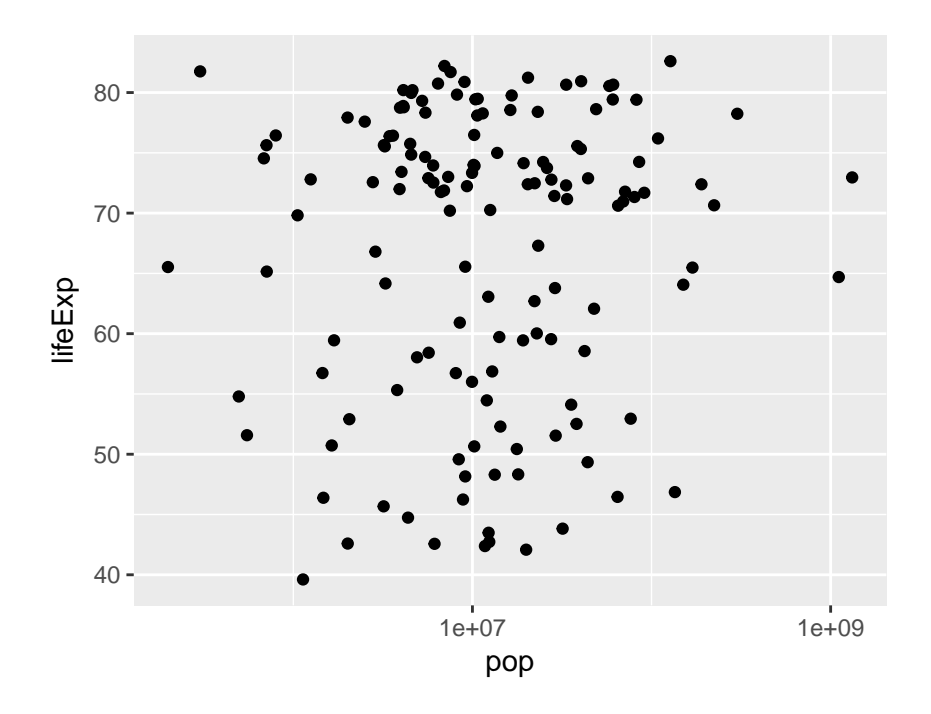

2. Use the following code:

```
ggplot(data = gapminder_2007) +
 geom_point(mapping = aes(x = gdpPercap, y = lifeExp)) +
  scale_y_log10()
```
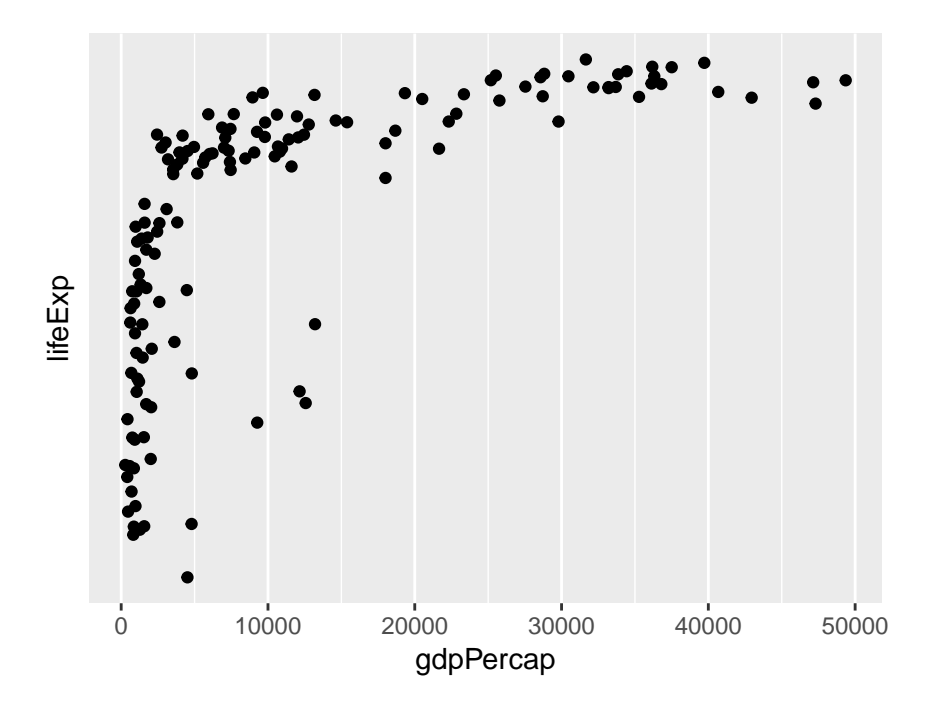

3. Use the following code:

```
ggplot(data = gapminder_2007) +
  geom point (\text{mapping} = \text{aes}(x = \text{gdpPercap}, y = \text{lifeExp})) +scale_x_log10() +
  scale_y_log10()
```
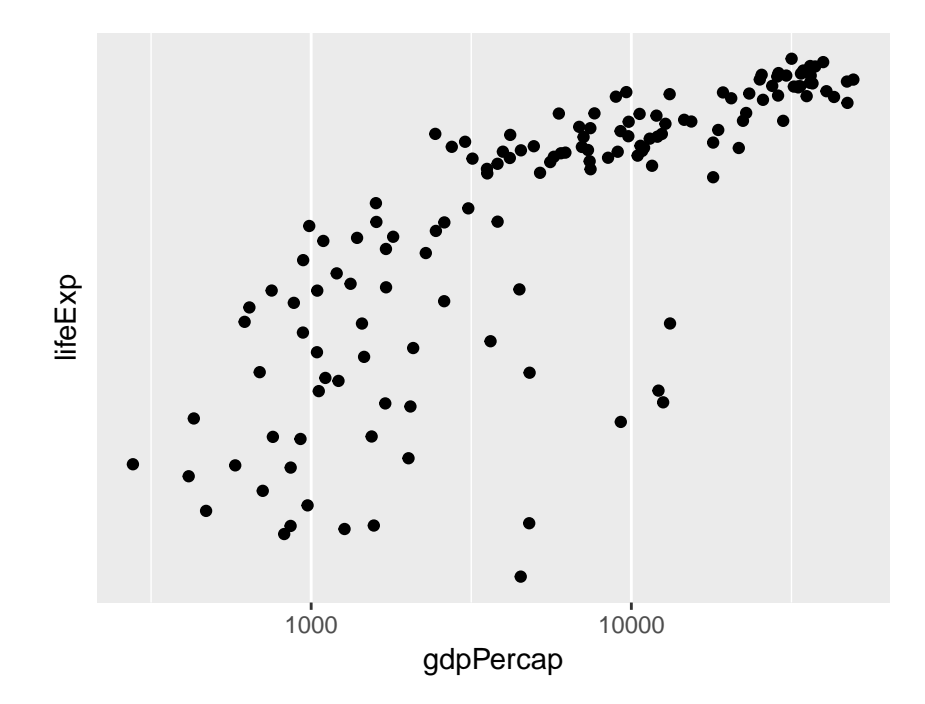

### **The color and size aesthetics**

It's time to start unraveling the somewhat mysterious-looking syntax of ggplot. To make a graph using ggplot we use the following template:

```
ggplot(data = <DATA>) +
  <GEOM_FUNCTION>(mapping = aes(<MAPPINGS>))
```
replacing <DATA>, <GEOM\_FUNCTION>, and <MAPPINGS> to specify what we want to plot and how it should appear. The first part is easy: we replace <DATA> with the dataset we want to plot, for example gapminder\_2007 in the example from above. The second part is also fairly straightforward: we replace <GEOM\_FUNCTION> with the name of a function that specifies the kind of plot we want to make. So far we've only seen one example: geom\_point() which tells ggplot that we want to make a scatterplot. We'll see more examples in a future lab. For now, I want to focus on the somewhat more complicated-looking mapping = aes(<MAPPINGS>).

The abbreviation aes is short for *aesthetic* and the code mapping = aes(<MAPPINGS>) defines what is called an *aesthetic mapping*. This is just a fancy way of saying that it tells R how we want our plot to look. The information we need to put in place of <MAPPINGS> depends on what kind of plot we're making. Thus far we've only examined geom\_point() which produces a scatterplot. For this kind of plot, the minimum information we need to provide is the location of each point. For example, in our example above we wrote  $\texttt{aes}(x = gdpPercap, y = lifeExp)$  to tell R that gdpPercap gives the x-axis location of each point, and lifeExp gives the y-axis location.

When making a scatterplot with geom\_point we are not limited to specifying the x and y coordinates of each point; we can also specify the size and color of each point. This gives us a useful way of displaying more than two variables in a two-dimensional plot. We do this using aes. For example, let's use the color of each point to indicate continent

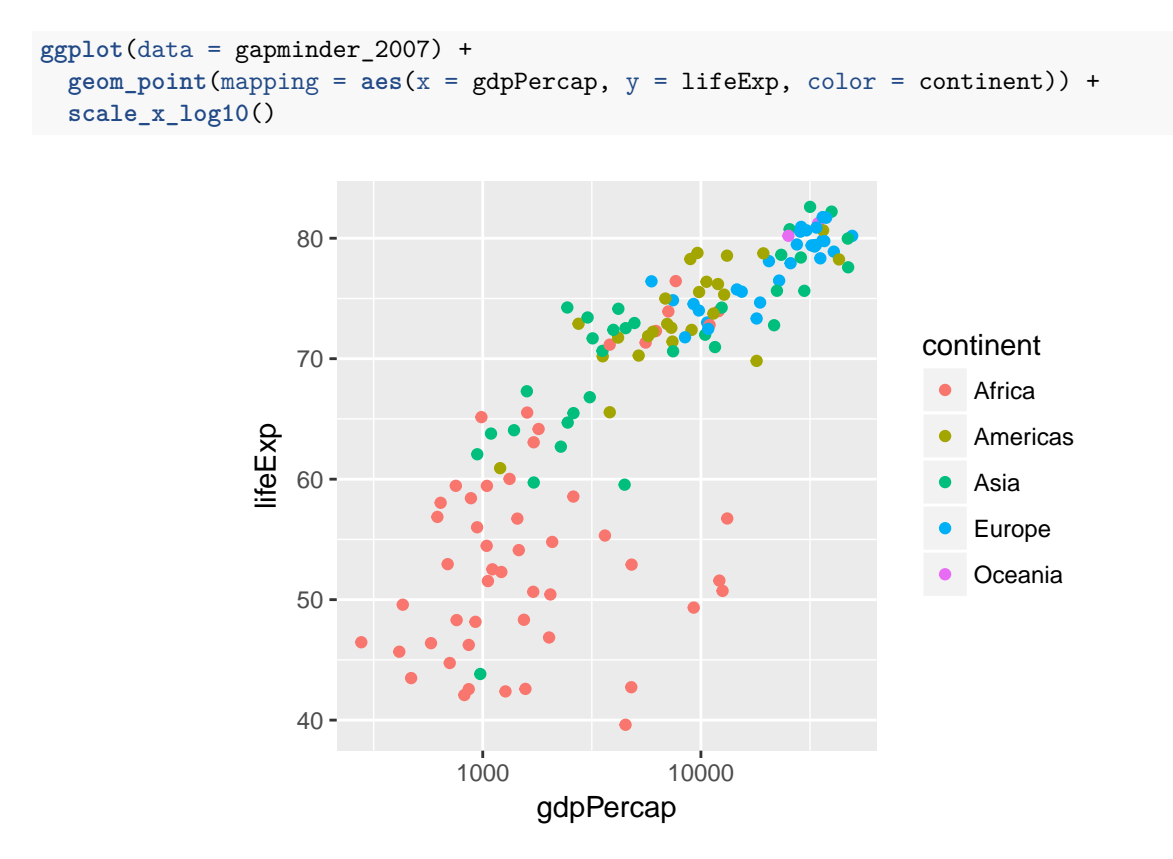

Notice how ggplot automatically generates a helpful legend. This plot makes it easy to see at a glance that the European countries in 2007 ten to have high GDP per capita and high life expectancy, while the African countries have the opposite. We can also use the *size* of each point to encode information, e.g. population:

```
ggplot(data = gapminder_2007) +
 geom_point(mapping = aes(x = gdpPercap, y = lifeExp, color = continent, size = pop)) +
 scale_x_log10()
```
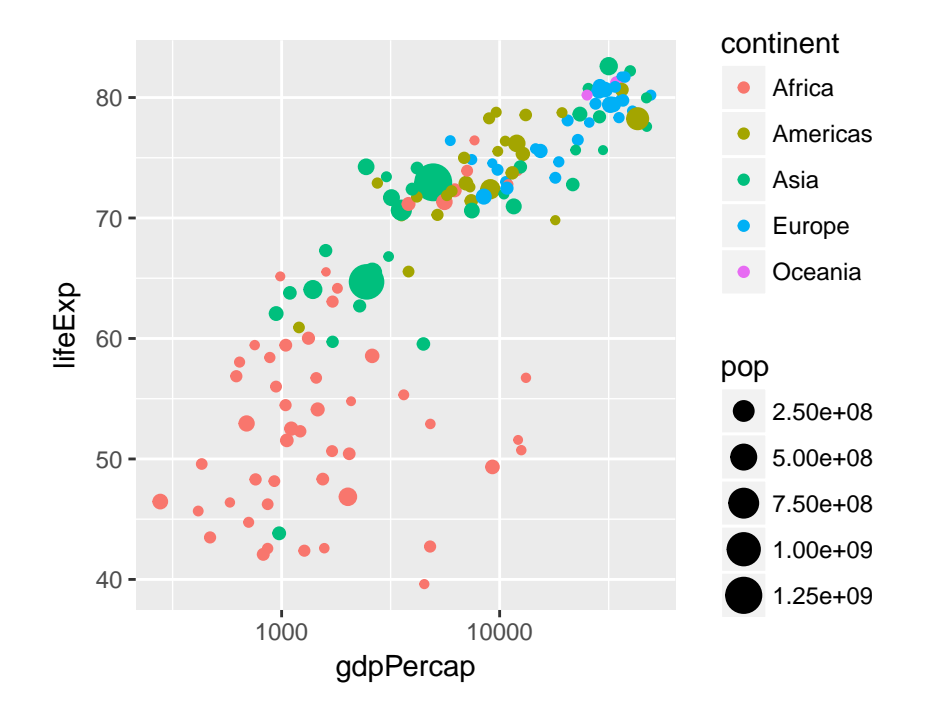

### **Exercise #10**

- 1. Would it make sense to set size = continent? What about setting col = pop? Explain briefly.
- 2. The following code is slightly different from what I've written above. What is different. Try running it. What happens? Explain briefly.

```
ggplot(gapminder_2007) +
  geom\_point(aes(x = gdpPercap, y = lifeExp)) +
  scale_x_log10()
```
- 3. Create a tibble called gapminder\_1952 that contains data from gapminder from 1952.
- 4. Use gapminder\_1952 from the previous part to create a scatter plot with population on the x-axis, life expectancy on the y-axis, and continent represented by the color of the points. Plot population on the log scale (base 10).
- 5. Suppose that instead of indicating continent using color, you wanted all the points in the plot from 3. to be blue. Consult the chapter "Visualising Data" from *R for Data Science* to find out how to do this.

# **Solution to Exercise #10**

- 1. Neither of these makes sense since continent is categorical and pop is continuous: color is useful for categorical variables and size for continuous ones.
- 2. It still works! You don't have to explicitly write data or mapping when using ggplot. I only included these above for clarity. In the future I'll leave them out to make my code more succinct.

```
ggplot(gapminder_2007) +
  geom_point(aes(x = gdpPercap, y = lifeExp)) +
  scale_x_log10()
```
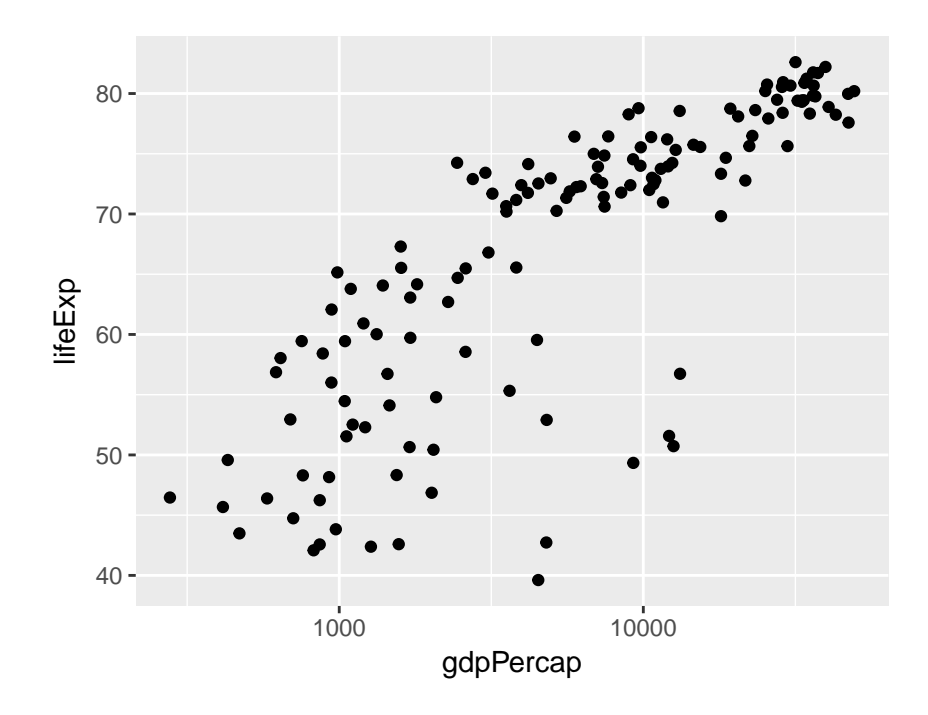

3. Use the following code:

```
gapminder_1952 <- gapminder %>%
  filter(year == 1952)
```
4. Use the following code:

```
ggplot(gapminder_1952) +
 geom_point(aes(x = pop, y = lifeExp, color = continent)) +
  scale_x_log10()
```
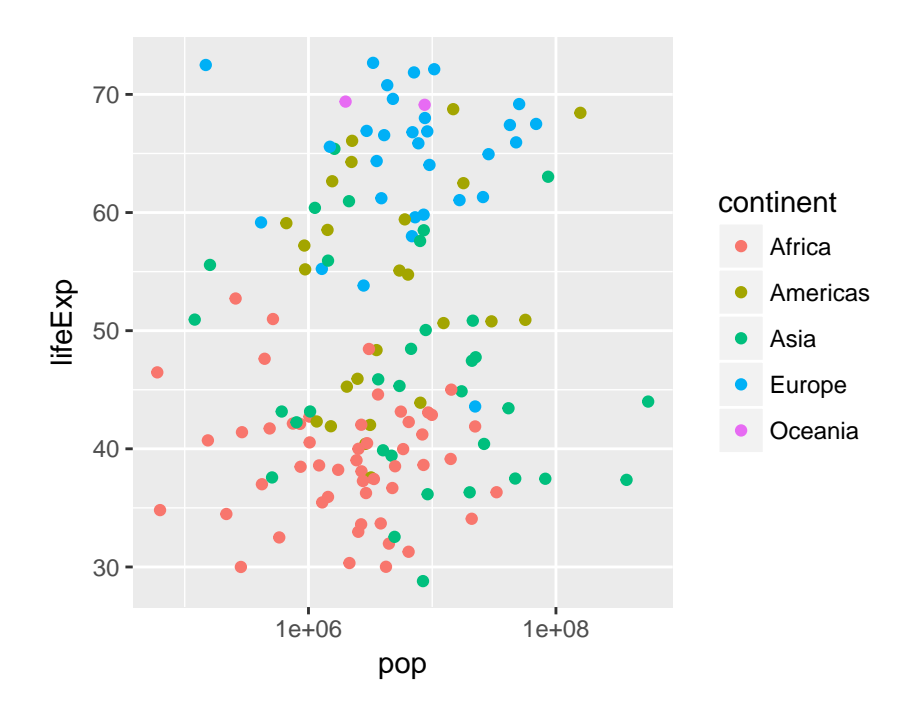

5. When you want color to be a variable from your dataset, put color = <VARIABLE> *inside* of aes; when you simply want to set the colors of all the points, put color = '<COLOR>' *outside* of aes, for example

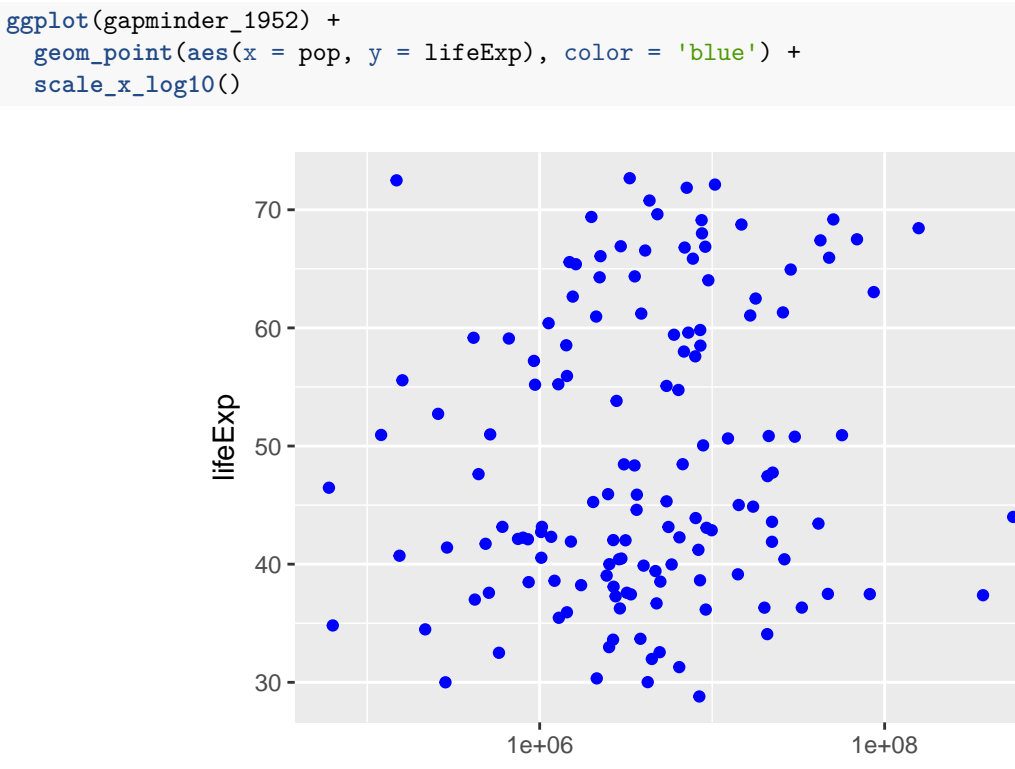

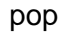